## HOW TO SAVE AN APPLE "PAGES" FILE IN MICROSOFT WORD .DOC FORMAT

## Source:

http://www.askdavetaylor.com/how to save apple pages file microsoft word doc format.html

Saving Pages docs in Word format, however, isn't quite as obvious as you may imagine, because it's not a "Save As" it's an "Export".

Let me show you...

Open up your Pages document, then choose "Export..." from the File menu:

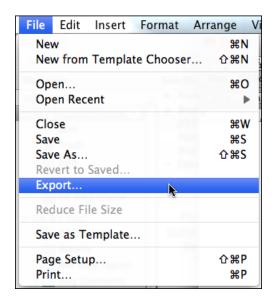

Chose that and you'll see that there are a bunch of formats you can create:

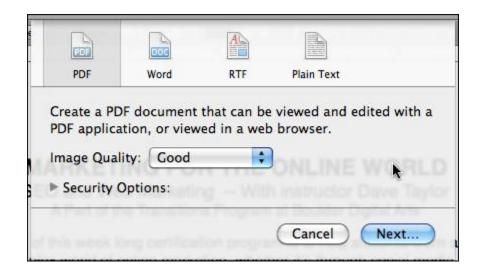

The default is a PDF document. Easy, straightforward. Click on "Word" and you'll see:

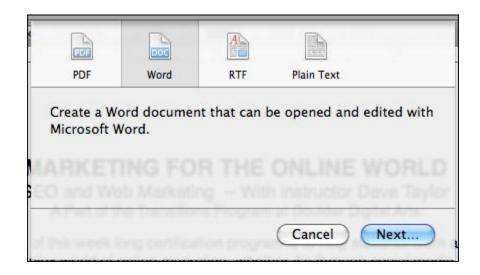

No options, just click on "Next..." and you'll be able to type in the doc name you desire:

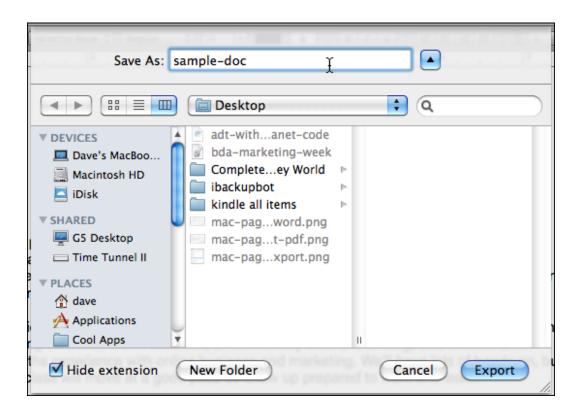

Enter a good name, add ".doc" if you think it'll make it easier for the recipients, and click "Export".

That's it. Done. Now you have a ".doc" file on your computer that's a Microsoft Word friendly version of your document. Not too bad!